**AutoCAD Crack Activation Code PC/Windows [March-2022]**

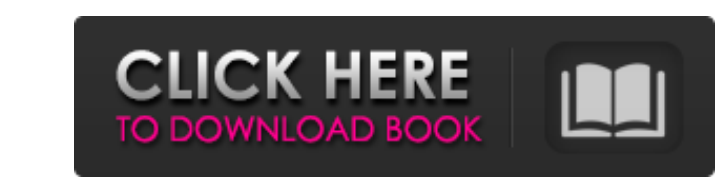

Software Architecture The design processes in AutoCAD Cracked Accounts are highly complex and unique. By integrating the features of several other Autodesk application programs, AutoCAD has been able to simplify the software and make it more intuitive for designers to use. On the desktop, the main screen of AutoCAD (shown here) displays a single entity, called the content canvas. The content canvas represents all of the layers and blocks you have on the drawing. The content canvas is divided into six quadrants, which are each labeled by number (1 to 6). Each quadrant can be expanded or collapsed to display the entire drawing, and is bounded by six scrolling areas, or views. The first two quadrants on the desktop are the Viewports, or views of the drawing, which display all of the blocks in that area and are equivalent to the drawing's working layers. Each view can be selected to display a specific view of the drawing. The other four quadrants display alternate views of the drawing. For example, if you click on the top right Viewport, you are displayed with a 3-D view of the entire drawing, as shown on the left in the figure. If you scroll down, you see a 2-D plan view of the entire drawing, as shown on the right in the figure. In addition, the quadrants can be resized by dragging to change their proportions. For example, dragging one of the quadrants above the content canvas upward will shrink it, and dragging it downward will expand it. When the content canvas is selected, you can select entities in the drawing by clicking on them. You can also change the order of entities by moving them up and down. Main Screen To open a drawing for editing, open the Content Canvas or the Viewports. You can also use the keyboard to open the drawing. The Content Canvas (or you can call it the main window) displays the entire drawing. On the bottom half of the screen is a left menu bar. The toolbar is on the left side of the screen. On the right side of the screen are several panels of information. The top two panels are navigation panels. The left panel displays the thumbnail grid, while the right panel shows the drawing in a 3-D view. The panel located in the middle of the right side is the drawing canvas, where you will draw your new designs. Status Bar Each panel on the right side of the

**AutoCAD Crack (2022)**

The AutoCAD On-Screen Keyboard (OSK) is a small, specialized graphical interface for AutoCAD that makes it easier to interact with AutoCAD. In the past AutoCAD had an integrated command called OpenCad, which brought up the OSK for typing text objects such as dimensions and annotations. It also allows entering text directly into the drawing. As of AutoCAD 2015 this functionality has been combined with Microsoft's Windows text service and is called Windows Text. The OSK also handles interactively selected text in an inserted drawing for typing. The OSK can also be used by many third-party applications such as AutoCAD Viewer and AutoCAD Architecture. The OSK can also be used to communicate with AutoCAD using the command line API. The OSK has built-in functions for converting units, entering text, calculating with other elements and editing text. In July 2015 AutoCAD released software called the AutoCAD Design Web App (DCWA) that allows direct access to the command-line API from the Web browser. This was the last of the AutoCAD automation tools available in a traditional environment. Since version 15.2, AutoCAD 2015 can also be run as a Windows application. Previously, it was possible to run AutoCAD from the Windows XP operating system using the old Stand Alone Application (SAA) mode. File format The document format used by AutoCAD is the AutoCAD Drawing Exchange Format (DXF), originally developed in the 1980s by Bentley Systems for the ENOVIA/Visiopharm PowerDraft CAD system, which is a nongraphical version of AutoCAD. The drawings are in the vector format, and are constructed by straight lines and curves. Lines can be constructed of arcs, bezier curves or splines. The DXF file format specification is very similar to PostScript; the DXF file is preceded by the ASCII string %!DXFHeader. DXF files can be imported from many CAD and PC-based applications, as well as from many drawing packages including FreeCAD. It is also the native file format for many other CAD packages. Also known as "DXF" or "Drawing Exchange Format" (or by the "DXXX" generic suffix) and "ADX", it has become a de facto standard for interchange of CAD data. One of the most important uses of DXF files is the interchange of model data among different a1d647c40b

Install and activate the free version of Activation Server Administrator 2013. Open the Activation Server Administrator 2013 program and click on "Activate Using a Product Key" Enter the serial key and click "Next" Select "Activate" and wait until the activation process is complete. References Category:Windows NT Category:Windows components Category:Windows administrationInter Milan will still search for a new centre-back but Antonio Conte is edging towards closing the chapter on his sensational five-month spell at Stamford Bridge. Chelsea are struggling to find a replacement for Branislav Ivanovic, who has joined Paris Saint-Germain, while the club are also weighing up whether to add to their depth of midfield options after losing Nemanja Matic to Manchester United. So when Conte appeared at a press conference on Thursday ahead of this weekend's Europa League tie with Lyon, he revealed the player he most wants to return to is Timour Kharjaev, who came off the bench for the last nine minutes of the 5-0 win over Crystal Palace on Tuesday. Conte said: 'I think it's very important to try to try to do something to go back to a player like Timourov, who played very well in a very difficult moment against Crystal Palace. 'Kharjagov is a player with excellent physical qualities. He is a powerful, aggressive and determined player. This is a really good player for us. He can play in different positions on the pitch. 'It was difficult for Timour Kharjagov to leave for Sevilla, but I am sure he will have a good season, so he deserves another chance here.'19th-Century Tennessee Olive Oil Subscribe to the Blog via Email Enter your email address to subscribe to this blog and receive notifications of new posts by email. Join 5,808 other subscribers Email Address Testimonials I'm absolutely addicted to my new KitchenAid! I love making everything from pasta to tea and this large cast-iron multi-tasking machine makes it so easy. I bought this as a gift for my own mother who loves to cook and bake, and I wanted to get her something she'll use often. I was really pleased with the quality of the product and delivery. Chrissy, Denver, CO I

**What's New In AutoCAD?**

With Markup Import, your comments or changes to the design are imported into your drawing in just a few clicks. You can keep working on your design while your comments, suggestions, or additional changes are automatically imported. As you continue to work on your drawing, updates are applied automatically to your drawing. You can easily incorporate feedback from a variety of sources, including printed paper, electronic files, and digital files. You can also import changes from PDFs that are sent to you by email or FTP. (video: 4:30 min.) Markup Assist also automatically imports comments and changes from a variety of printed paper, PDF, and electronic files. With Markup Assist, you don't need to stop working on your design. Your comments, suggestions, or additional changes are imported in just a few clicks. This is great when you're working in teams or you want to continue working on your design while incorporating feedback. (video: 4:30 min.) AutoCAD's key learning feature, the Quick Tour of the Feature, is available. In addition to a text description of a feature, a video or screencast gives you an immersive experience. This new Quick Tour is available as a ribbon tab and button. (video: 1:45 min.) Create a free account and experience free, unlimited access to the full set of AutoCAD learning tools. You'll learn more with fewer steps and without restrictions. You'll also be able to access the same content offline and on-the-go. Click here to learn more. Customize your color palette to the tastes of your project. (video: 2:15 min.) With custom color palette, you can choose your own color set that you can save as your own custom palette. Use built-in palettes or personalize your own palette with a click of a button. If you save your own custom palette, it will be available in the color palette drop-down list in all drawings. Quickly create multi-colored drawings, with enhanced blend colors, smoother gradients, and no gray grays. (video: 2:40 min.) With quick access to all the most common colors, you can quickly create stunning drawings. You can also set custom colors for any object, property, or surface. You can set up custom palettes for layers, properties,

OS: Windows 7/8/10, 64bit Processor: 2.8Ghz Memory: 4GB Graphics: 1024 x 768 Display Resolution What is Stardew Valley? It is an open-ended farming and life simulation game developed by Eric Barone and his son Matthew Barone. The game was released on January 14th, 2016 for PC, and was later released on April 20th, 2017 for PlayStation 4 and Xbox One. Barone also released a mobile version of the game on April 15th, 2017.

Related links: